## B R Y D G E 7.9

**1 INSERT/REMOVE**

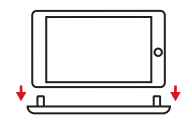

Place your iPad into the hinges with the home button on the right, and your Brydge placed on a flat surface Lift iPad to test the hinge grip. Your iPad and Brydge should be held tightly together

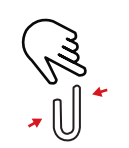

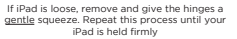

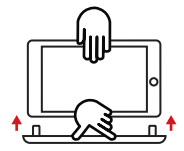

To remove, grab your iPad and pull straight up, with one hand firmly holding your Brydge against a hard surface

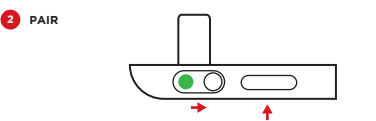

Turn on by switching the small silver button on the front left of your Brydge to the right. A green dot will appear.

Put your Brydge into pairing mode by pressing and holding the long silver button on the front left of your Brydge for 3 seconds

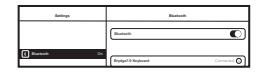

On your iPad, under Settings>Bluetooth, select Brydge7.9

**3 CHARGE**

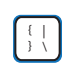

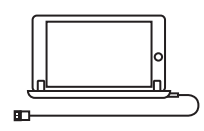

A continuous flashing blue light indicates your Brydge has less than 10% battery life left

Insert the supplied MICRO USB cable

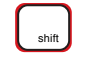

Charging is confirmed by a solid red light under the right shift key. Your Brydge is fully charged when the light turns off

NOTE: Charging takes up to 3 hours

## B R Y D G F 7.9

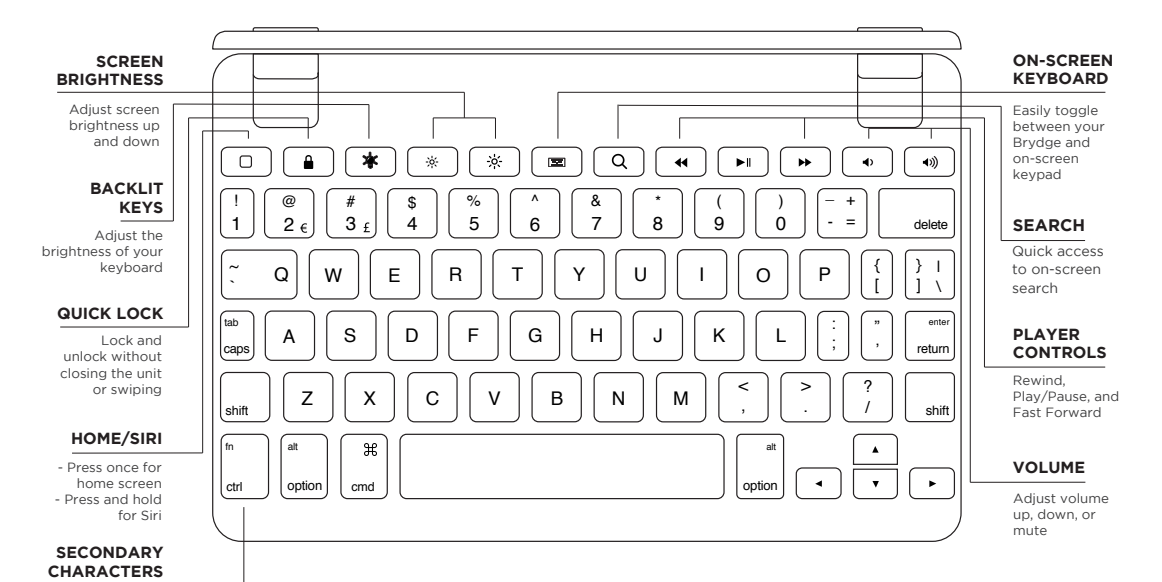

Press to access secondary keyboard characters

© 2017 Brydge. All Rights Reserved. iPad® and Apple® are registered trademarks of Apple, Inc. The Bluetooth word, mark, and logos are owned by Bluetooth SIG, Inc. Use of such marks by Brydge is under license.